# **УТВЕРЖДАЮ**

Первый заместитель генерального директора - заместитель по научной работе ФГУП «ВНИИФТРИ»

А.Н. Щипунов **HOAT MOOS** 2015 г.  $08$ 

## **ИНСТРУКЦИЯ**

# Синтезатор частоты цезиевый 9,192 ГГц CS-1

# Методика поверки

# УДК 2013220224 МП

 $1.5.63369 - 16$ 

р.п. Менделеево 2015 г.

# СОДЕРЖАНИЕ

 $\mathcal{T}=\mathcal{T}$ 

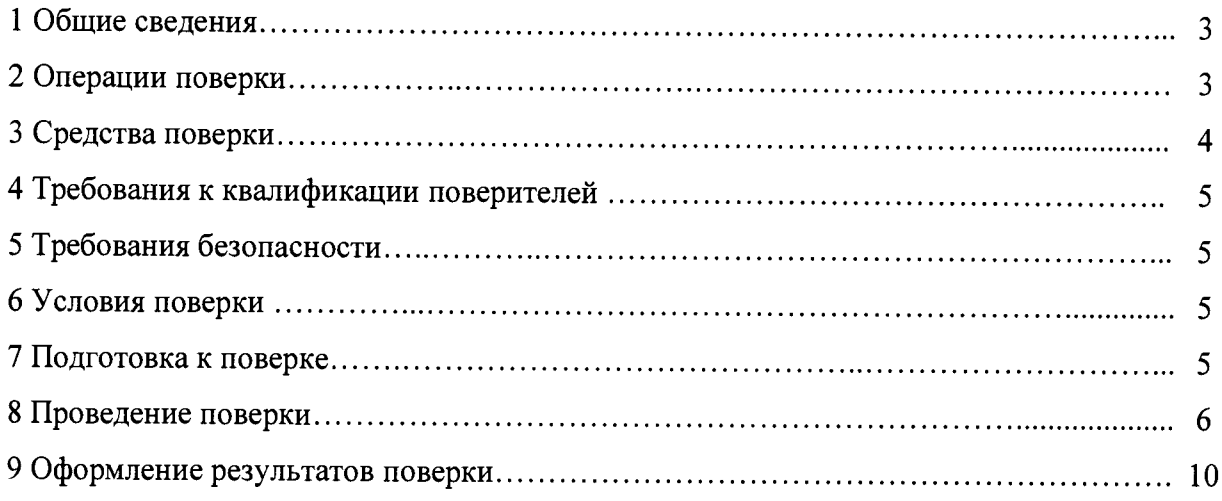

#### $\mathbf{1}$ ОБЩИЕ СВЕДЕНИЯ

<span id="page-2-0"></span>Настоящая методика поверки распространяется на синтезатор частоты цезиевый 9,192 ГГц CS-1 (далее - CS-1) и устанавливает методы и средства их первичной, периодической и внеочередной поверок, проводимых в соответствии с Правилами по метрологии ΠΡ 50.2.006-94.

<span id="page-2-1"></span>Периодическая поверка CS-1 проводится один раз в год.

#### $\overline{2}$ ОПЕРАЦИИ ПОВЕРКИ

2.1 Метрологические характеристики CS-1, подлежащие поверке, и операции поверки приведены в таблице 1.

Таблица 1

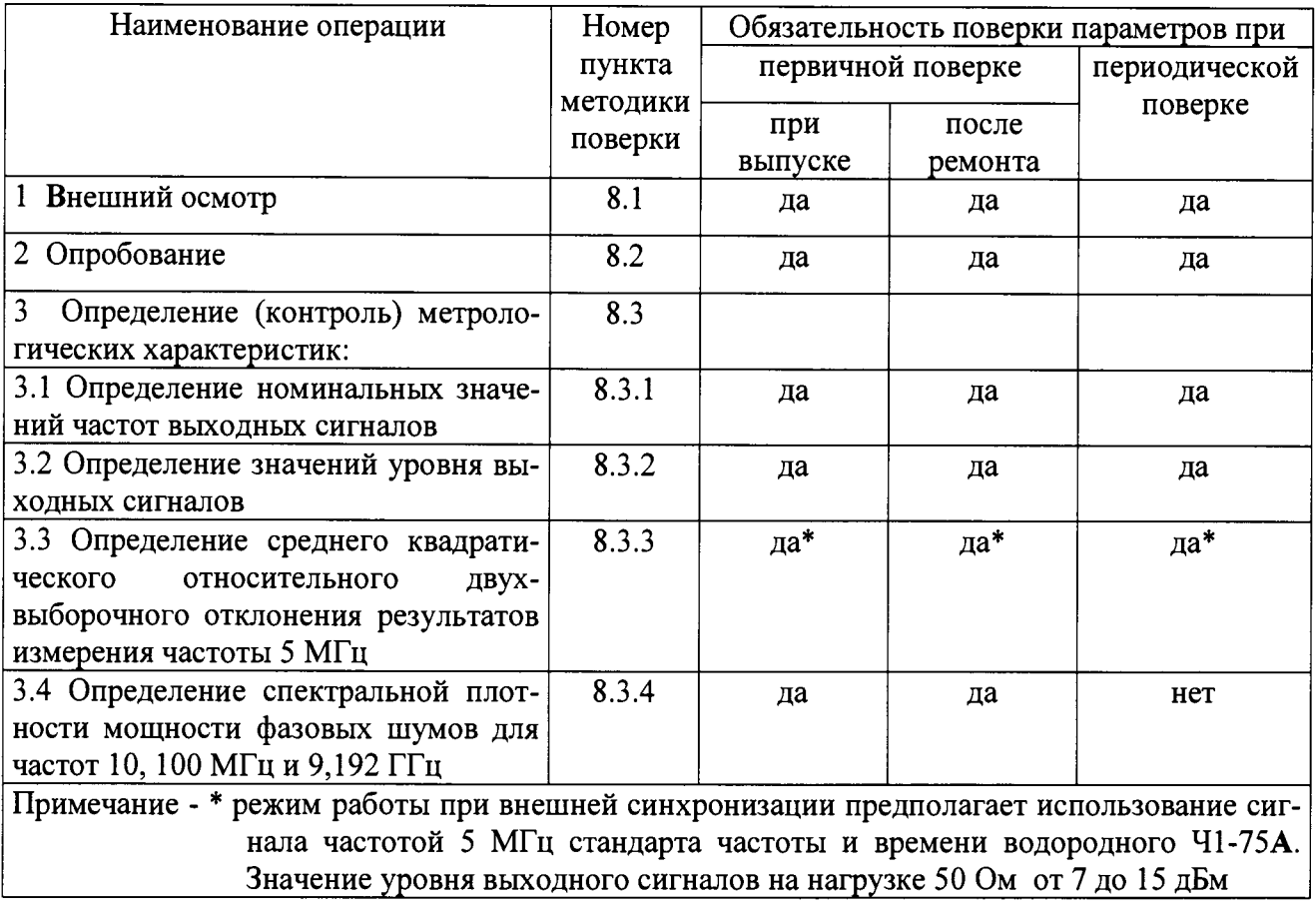

2.2 При получении отрицательных результатов поверки по любому пункту таблицы 1 CS-1 бракуется и направляется в ремонт.

### 3 СРЕДСТВА ПОВЕРКИ

3.1 Рекомендуемые средства поверки приведены в таблице 2.

Таблица 2

 $\mathcal{L}$ 

 $\frac{1}{2}$ 

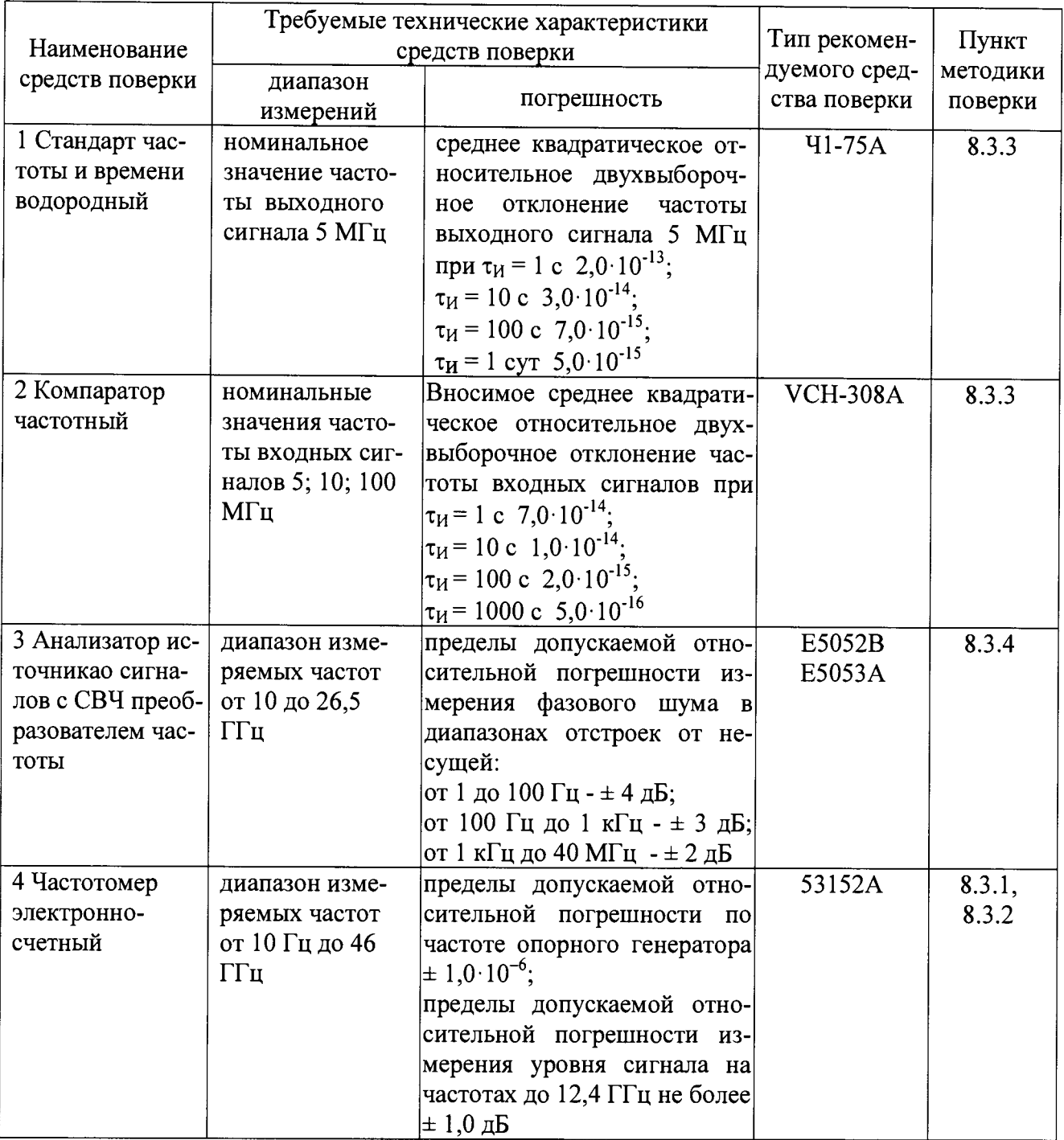

3.2 Вместо указанных в таблице 2 средств поверки допускается применять другие аналогичные средства поверки, обеспечивающие определение метрологических характеристик с требуемой точностью.

3.3 Все средства поверки должны быть исправны, поверены и иметь свидетельства о поверке или оттиск поверительного клейма на приборе или в технической документации.

#### 4 ТРЕБОВАНИЯ К КВАЛИФИКАЦИИ ПОВЕРИТЕЛЕЙ.

**4.1 Организация рабочего места поверки должна соответствовать ПР 50.2.006 94 «Порядок проведения поверки средств измерений».**

<span id="page-4-0"></span>**4.2 Поверка должна осуществляться лицами, аттестованными в качестве поверителей в порядке, установленном в ПР 50.2.012-94.**

#### **5 ТРЕБОВАНИЯ БЕЗОПАСНОСТИ**

**5.1 При проведении поверки должны быть соблюдены требования безопасности в соответствии с ГОСТ 12.3.019-80.**

<span id="page-4-1"></span>**5.2 К поверке CS-1 допускается персонал, имеющий квалификационную группу не ниже третьей для электроустановок с напряжением до 1000 В.**

#### **6 УСЛОВИЯ ПОВЕРКИ**

**6.1 При проведении операций поверки должны соблюдаться следующие нормальные условия:**

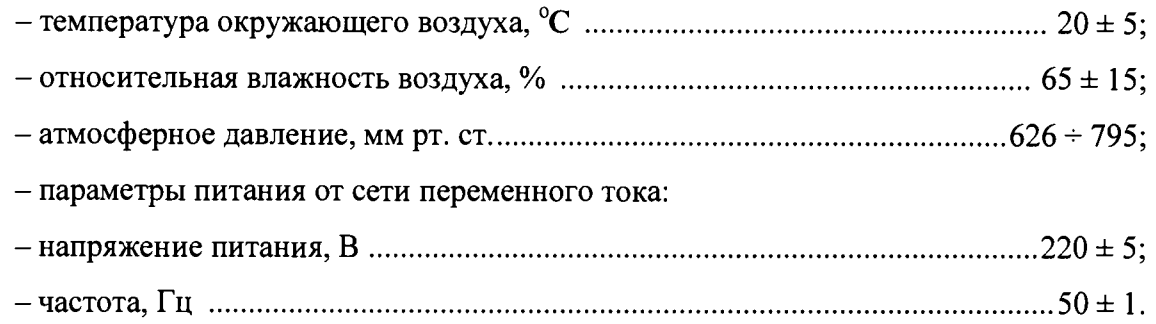

### **7 ПОДГОТОВКА К ПОВЕРКЕ**

**7.1 Поверитель должен изучить руководство по эксплуатации (РЭ) поверяемого CS-1 и РЭ используемых средств поверки.**

**7.2 Перед проведением операций поверки необходимо:**

**- проверить комплектность поверяемого CS-1 (наличие кабелей питания, соединительных кабелей и пр.);**

**- проверить комплектность используемых средств поверки, заземлить (если это необходимо) средства измерений и включить питание заблаговременно перед очередной операцией поверки (в соответствии с временем установления рабочего режима, указанным в РЭ).**

5

#### **8 ПРОВЕДЕНИЕ ПОВЕРКИ**

**8.1 Внешний осмотр**

**8.1.1 Произвести внешний осмотр CS-1, убедиться в отсутствии внешних механических повреждений и неисправностей, влияющих на работоспособность CS-1.**

**При проведении внешнего осмотра проверить:**

**- сохранность пломб;**

**- чистоту и исправность разъемов и гнезд;**

**- отсутствие внешних механических повреждений корпуса, мешающих работе с CS-1, и ослабления элементов конструкции;**

**- сохранность органов управления.**

**CS-1, имеющие дефекты (механические повреждения), бракуют и направляют в ремонт.**

**8.2 Опробование**

**8.2.1 Опробование провести в соответствии с УДК 2013220224 РЭ.**

**8.2.2 Результаты поверки считать положительными, если после включения индикаторы постоянного тока светятся зеленым светом, индикатор «ON» светится зеленым светом, индикатор «Status» не горит. В случае если индикатор «Status» горит красным светом, то необходимо произвести настройки CS-1 в соответствии с РЭ для выхода в рабочий режим работы.**

**8.3 Определение (контроль) метрологических характеристик**

**8.3.1 Определение номинальных значений частоты выходных сигналов на нагрузке 50 Ом.**

**8.3.1.1 Определение номинальных значений частоты выходных сигналов на нагрузке 50 Ом сигналов провести в соответствии со схемой, изображенной на рисунке 1. Частотомер электронно-счетный Agilent 53152А установить в режим измерения частоты и произвести измерения на соответствующих разъемах CS-1.**

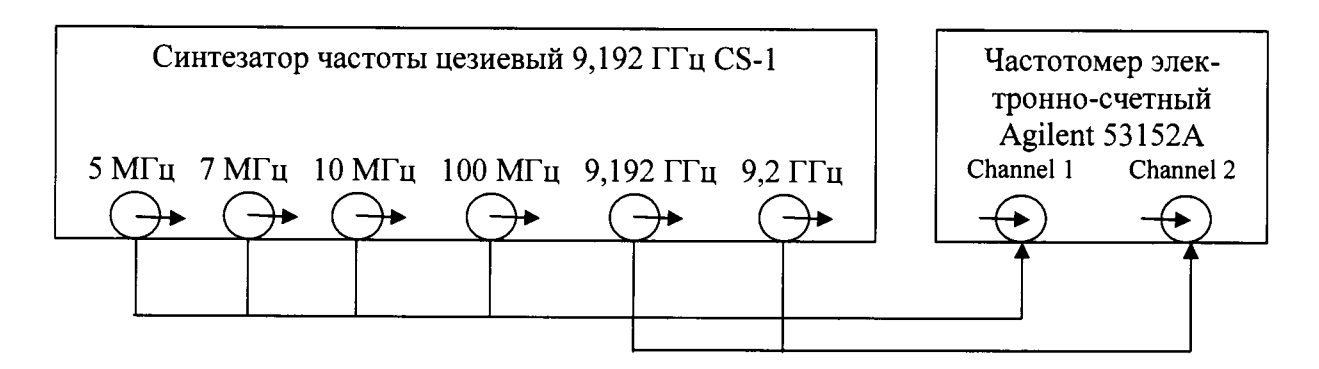

Рисунок 1 - Схема определения номинальных значений частоты выходных сигналов.

**8.3.1.2 Результаты поверки считать положительными, если измеренные по входу Channel 1 значения частоты равны: (5 ООО ООО ± 5) Гц; (7 ООО ООО ± 7) Гц; (10 ООО ООО ± 10) Гц; (100 ООО ООО ± 100) Гц, а по входу Channel 2 значения частоты равны: (9 192 631 770 ± 9 193) Гц и (9 200 000 000 ± 9 200) Гц при соответствующих поданной частотах.**

**8.3.2 Определение значения уровней выходных сигналов на нагрузке 50 Ом.**

**8.3.2.1 Определение значения уровней выходных сигналов на нагрузке 50 Ом произвести путем измерения уровня мощности частотомером электронно-счетным Agilent 53152А на нагрузке 50 Ом.**

**8.3.2.2 Результаты поверки считать положительными, если измеренные значения уровней выходных сигналов равны:**

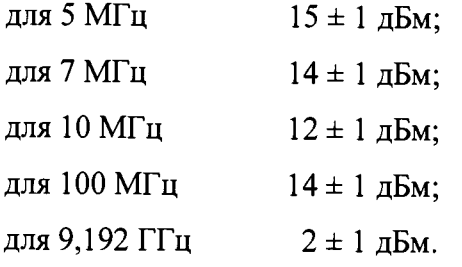

**8.3.3 Определение среднего квадратического относительного двухвыборочного отклонения результатов измерений частоты выходного сигнала 5 МГц**

**Определение среднего квадратического относительного двухвыборочного отклонения результатов измерений частоты выходного сигнала 5 МГц произвести с помощью стандарта частоты и времени водородного Ч1-75А и компаратора частотного VCH-308A по схеме, приведенной на рисунке 2.**

**8.3.3.1 Включить Ч1-75А в соответствии с РЭ.**

**8.3.3.2 Включить VCH-308A в соответствии с РЭ и прогреть в течении 2 ч.**

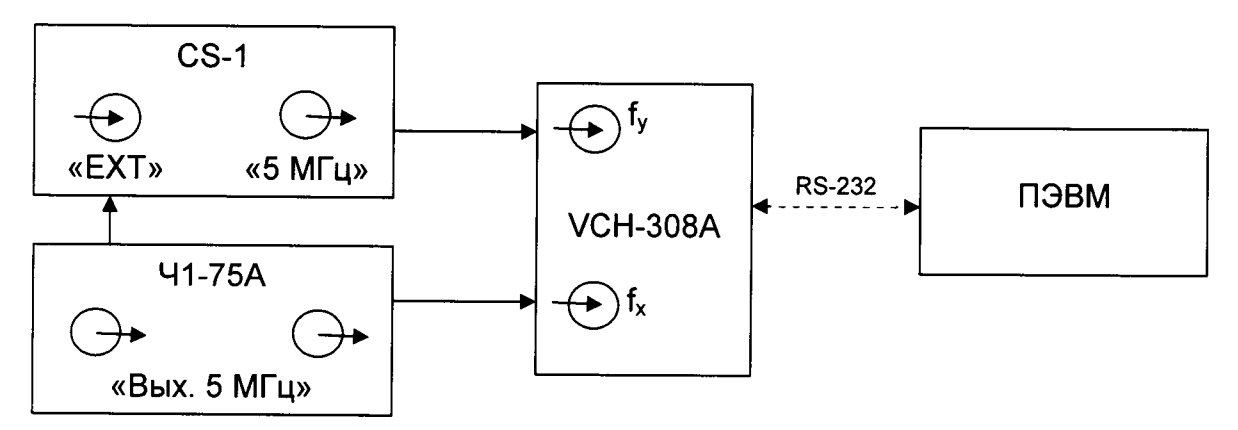

**Рисунок 2 - Схема определения среднего квадратического относительного двухвыборочного отклонения результатов измерений частоты выходного сигнала 5 МГц.**

8.3.3.3 Подключить к CS-1 входной опорный сигнал 5 МГц от стандарта частоты и времени водородного Ч1-75А

8.3.3.4 Установить в меню «опции» параметры измерения VCH-308A в соответствии с Руководством по эксплуатации:

- коэффициент умножения 1 · Е6:

- полоса 3  $\Gamma$ н:

- максимальное время усреднения измерений 1 000 с;

- число измерений 10;

- входная частота 5 МГц.

8.3.3.5 Запустить циклические измерения среднего квадратического относительного двухвыборочного отклонения частоты выходного сигнала 5 МГц. Результаты измерений для интервалов времени измерения 1 с, 10 с, 100 с, 1000 с выводятся автоматически и записываются в таблицу результатов измерений. По полученным данным рассчитать среднее квадратическое относительное двухвыборочное отклонение частоты для интервала времени измерения 100 000 с по формуле 1.

$$
\sigma = \sqrt{\frac{\sum_{i=1}^{N-1} (\delta_{i+1} - \delta_i)^2}{2(N-1)}},
$$
 (1)

где:  $\delta$  – среднее значение нестабильности частоты для интервала времени измерения 1000 с при интервале времени наблюдения 100 000 с;

N - количество результатов измерений (не менее 10).

Для всех интервалов времени измерения полученное значение нестабильности разделить на  $2^{1/2}$ .

8.3.3.7 Результаты поверки считать положительными, если значения среднего квадратического относительного двухвыборочного отклонения результатов измерений частоты выходного сигнала 5 МГц при интервале времени измерения ти не более значений, указанных в таблице 1.

Таблица 1

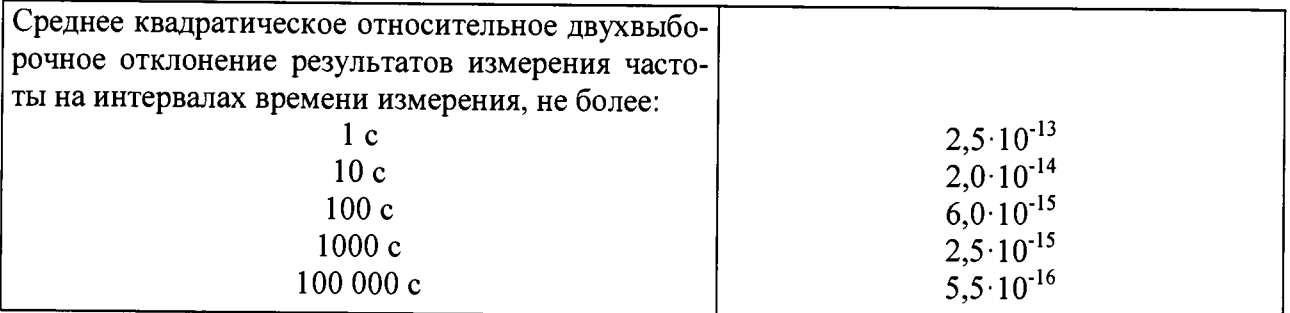

**8.3.4 Определение спектральной плотности мощности фазовых шумов сигналов 10, 100 МГц и 9,192 ГГц**

**Определение спектральной плотности мощности фазовых шумов сигналов 10, 100 МГц и 9,192 ГГц произвести с помощью анализатора источников сигналов с СВЧ преобразователем Е5052В Е5053А по схеме, приведенной на рисунке 3.**

**8.3.4.1 Подать выходной сигнал с разъема 10 МГц CS-1 на входной разъем «INPUT» Agilent Е5052В.**

**Настроить Е5052В на измерение спектральной плотности мощности фазовых шумов для 10 МГц в соответствии с РЭ, при этом установленных операций корреляции должно быть не менее 1 000.**

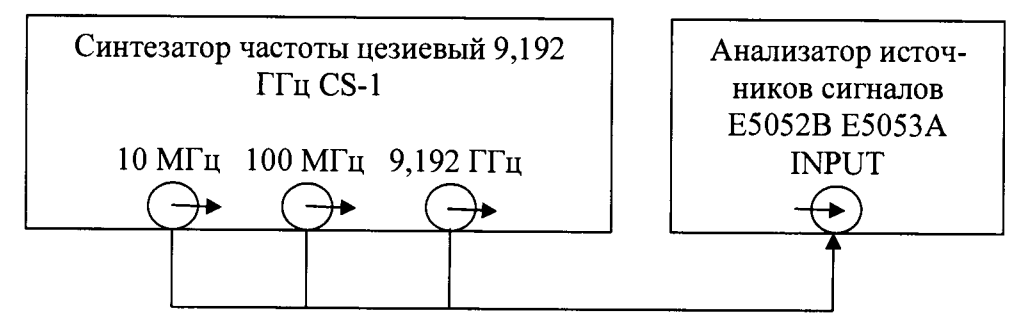

**Рисунок 3 - Схема определения спектральной плотности мощности фазовых шумов сигналов 10, 100 МГц и 9,192 ГГц.**

**8.3.4.2 По истечении времени измерения зафиксировать полученные значения спектральной плотности мощности фазовых шумов на отстройке от несущей частоты 1 Гц, 10 Гц, 100 Гц, 1 кГц и 10 кГц.**

**8.3.4.3 Повторить п. 8.3.4.1 и п. 8.3.4.2 для частоты 100 МГц.**

**8.3.4.4 Настроить анализатор источников сигналов Е5052В Е5053А на работу в СВЧ диапазоне для частоты 9,192 ГГц в соответствии с РЭ.**

**Повторить п. 8.3.4.1 и п. 8.3.4.2 для частоты 9,912 ГГц**

**8.3.4.5 Результаты поверки считать положительными, если значения спектарльной плотности мощности фазовых шумов не более значений, указанных в таблице 2.**

**Таблица 2**

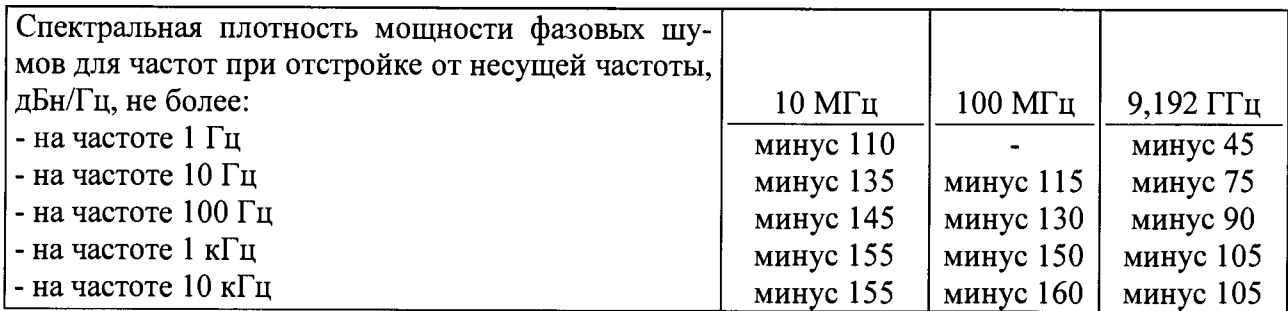

### 9 ОФОРМЛЕНИЕ РЕЗУЛЬТАТОВ ПОВЕРКИ

**9.1 При положительных результатах поверки на CS-1 выдается свидетельство установленной формы.**

**9.2 На оборотной стороне свидетельства записывают результаты поверки.**

**9.3 Значения метрологических характеристик, определенные при поверке, заносят в формуляр.**

**9.4 В случае отрицательных результатов поверки применение CS-1 запрещается и на него выдается извещение о непригодности его к применению с указанием причин забракова**ния.

**Заместитель начальника ГМЦ ГСВЧ (НИО-7)**

**ФГУП «ВНИИФТРИ» А.С. Гончаров** 

**Инженер I категории отд. № 78 ФГУП «ВНИИФТРИ» С.А. Семенов**